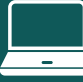

#### 1 Select Find Learning from your dashboard.

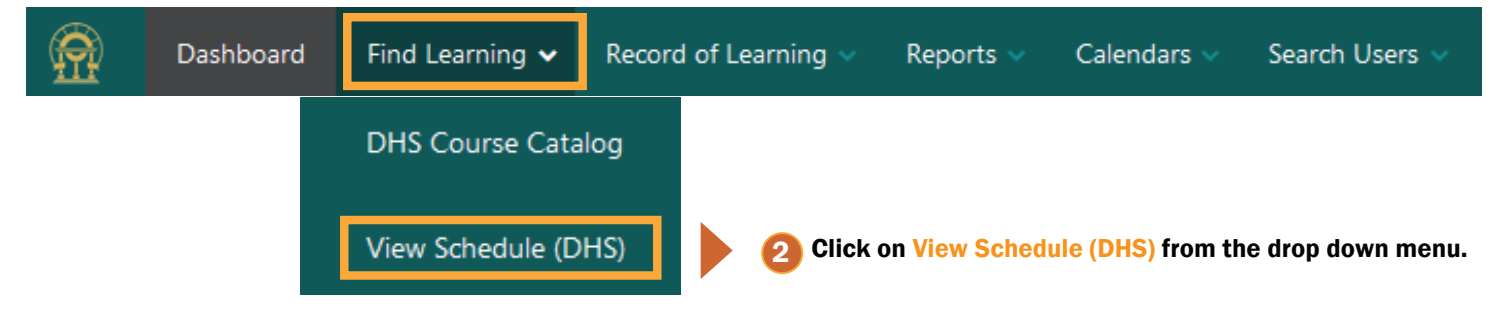

#### **3** Scroll to the course and select it from the Event link column.

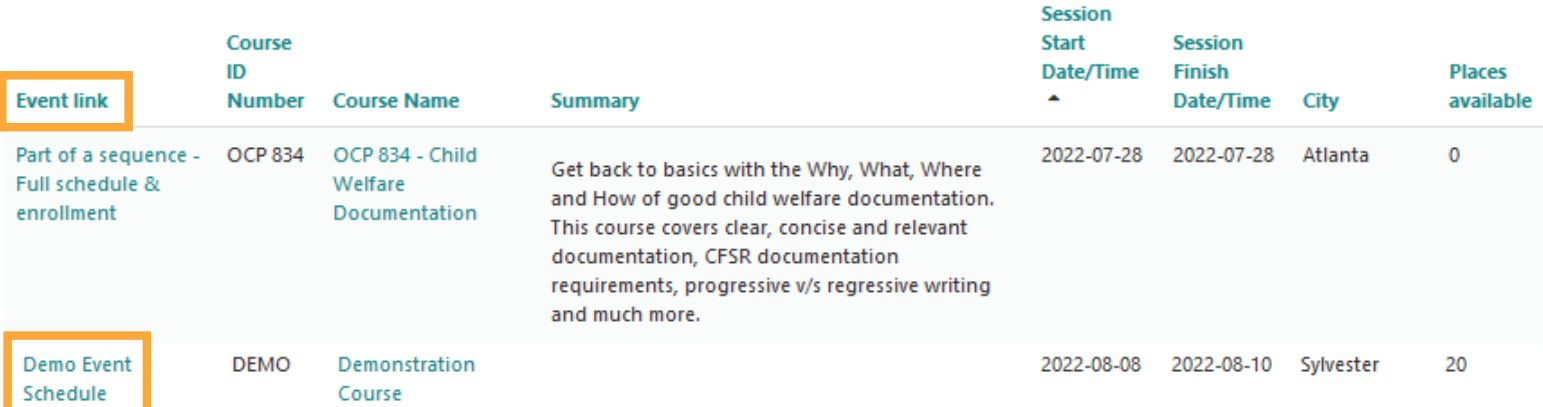

## Click Enroll Yourself, and then click the Enroll Yourself button.

# **Demonstration Course** All events in Demo Event Schedule

## **Upcoming events**

of Human Services

Last reservations are 0 days before the event starts. Unallocated reservations will be deleted 0 days before the event starts.

706-355-5144

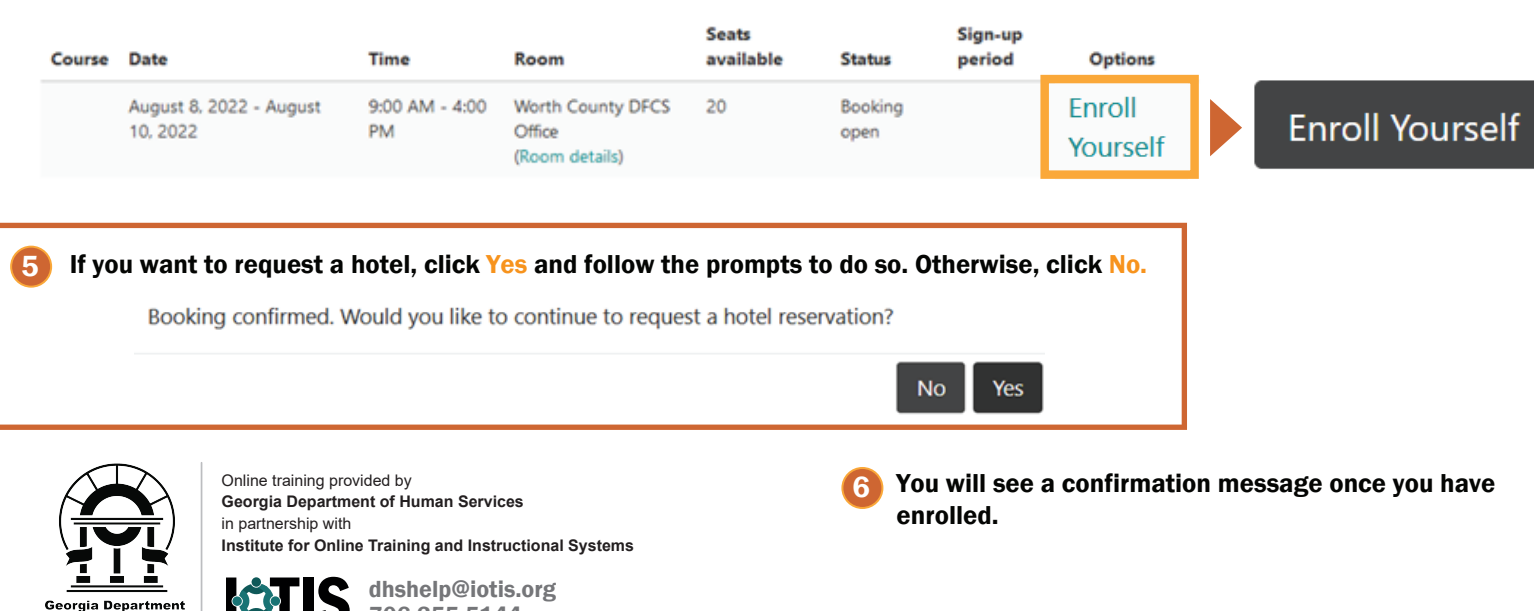